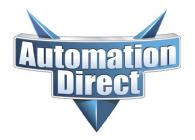

## **Application Note**

THIS INFORMATION PROVIDED BY AUTOMATIONDIRECT.COM TECHNICAL SUPPORT IS PROVIDED "AS IS" WITHOUT A GUARANTEE OF ANY KIND. These documents are provided by our technical support department to assist others. We do not guarantee that the data is suitable for your particular application, nor do we assume any responsibility for them in your application.

Product Family: Dymo Label Printers Number: AN-MISCH-010

Subject: Creating Terminal Block Labels Date Issued: January 21, 2021

Revision: V1.0

## **Steps for Creating Terminal Block Labels**

You can create terminal block labels using the Dymo 300 or 500 label maker. There are few steps that you need to follow:

1) From the Home screen, select "Terminal Block."

2) Set the label properties to configure your label.

- Label orientation
  - O Portrait (Default)
  - O Landscape
  - O Note: Changing the label orientation removes any content on the label, creating a new blank label.
- Terminal block dimensions:
  - O Number of blocks. Maximum: 99 blocks
  - O Block height. Minimum: 5/32" (3.8 mm); Maximum: 20" (508 mm)
- Hide Label outline
  - O Yes Show label outline.
  - O No label outline. (Default)
- Separator lines
  - O Yes Print a separator line between each block. (Default)
  - O No Don't print a separator line between each block.
- Leader/trailer match
  - O Yes Blank space is equal at the beginning and end of the label.
  - O No No blank space is added at the end of the label. (Default)
- 3) Add text for each block.
- 4) Add formatting as desired.
- 5) Print labels

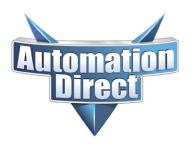

## **Application Note**

THIS INFORMATION PROVIDED BY AUTOMATIONDIRECT.COM TECHNICAL SUPPORT IS PROVIDED "AS IS" WITHOUT A GUARANTEE OF ANY KIND. These documents are provided by our technical support department to assist others. We do not guarantee that the data is suitable for your particular application, nor do we assume any responsibility for them in your application.

## Things you need to be aware of:

- Terminal block labels can be printed on any type of continuous labels.
- You will need the appropriate "Marking Tabs" that correspond with your terminal blocks because you will need a flat surface for the label to stick to.
- The label printer's width selection is in inches which is not exactly the correct millimeter width of ADC terminal blocks. Since the width error is cumulative, it is best to use 10 block increments for printing.
- One text object is automatically added for each block. Additional text box, barcode, image, and shape objects
  cannot be added to terminal block labels.
- Text size and style apply to all blocks on the label and all labels in the file. When "Auto Fit" text is selected for font size, the text is automatically resized to fit that block. So you may see differences in text size for each block.